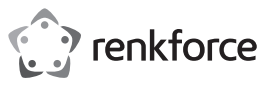

# **Bedienungsanleitung**

# **RF-WM-230**

# **Mehrgeräte-Funkmaus**

**Best.-Nr. 2254842**

# **Bestimmungsgemäße Verwendung**

Bei dem Produkt handelt es sich um eine optische Funk-Maus, die über Bluetooth oder mit dem vorinstallierten USB-Empfänger mit drei Geräten verbunden werden kann. Sie können zwischen den angeschlossenen Geräten mit der Kanalwahltaste umschalten und der aktive Kanal wird angezeigt. Kontakt mit Feuchtigkeit muss unbedingt vermieden werden.

Aus Sicherheits- und Zulassungsgründen dürfen Sie das Produkt nicht umbauen und/oder verändern. Sollten Sie das Produkt für andere als die zuvor beschriebenen Zwecke verwenden, kann das Produkt beschädigt werden. Darüber hinaus kann eine unsachgemäße Verwendung zu weiteren Gefahren führen. Lesen Sie sich die Bedienungsanleitung sorgfältig durch und bewahren Sie sie sicher auf. Reichen Sie das Produkt nur zusammen mit der Bedienungsanleitung an Dritte weiter.

Dieses Produkt erfüllt die gesetzlichen nationalen und europäischen Anforderungen. Alle enthaltenen Firmennamen und Produktbezeichnungen sind Warenzeichen der jeweiligen Inhaber. Alle Rechte vorbehalten.

#### **Lieferumfang**

- **Maus**
- USB-Empfänger
- 1 x AA-Batterie
- Bedienungsanleitung

#### **Aktuelle Bedienungsanleitungen**

Laden Sie aktuelle Bedienungsanleitungen über den Link www.conrad.com/downloads herunter oder scannen Sie den abgebildeten QR-Code. Befolgen Sie die Anweisungen auf der Webseite.

#### **Sicherheitshinweise**

**Lesen Sie sich die Bedienungsanleitung sorgfältig durch und beachten Sie insbesondere die Sicherheitshinweise. Sollten Sie die in dieser Bedienungsanleitung aufgeführten Sicherheitshinweise und Informationen für einen ordnungsgemäßen Gebrauch nicht beachten, übernehmen wir keine Haftung für daraus resultierende Personen- oder Sachschäden. Darüber hinaus erlischt in solchen Fällen die Gewährleistung/Garantie.**

#### **Bedienelemente und Komponenten**

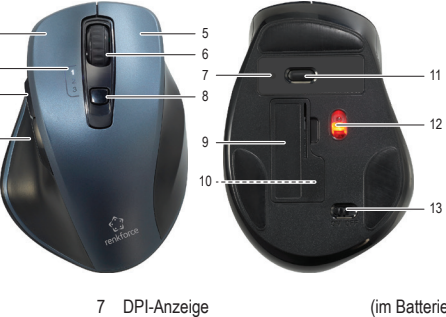

8 Gewählter Kanal /

0 Batteriefach 10 USB-Empfänger

- 1 Linke Maustaste 2 Kanalanzeigen
- 3 Vor-Taste
- 4 Zurück-Taste
- 
- 5 Rechte Maustaste<br>6 Scroll-Klick-Rad Scroll-Klick-Rad

#### **Batterie einsetzen**

- 1. Öffnen Sie das Batteriefach **(9)**.
- Setzen Sie 1 x AA-Batterie ein und achten Sie
- dabei auf die Polarität, wie innen abgebildet.
- 3. Schließen Sie das Batteriefach wieder.

Niedriger Batteriestand - Die LED des aktiven Kanals blinkt schnell.

#### **a) Allgemeines**

• Das Produkt ist kein Spielzeug. Halten Sie es von Kindern und Haustieren fern. • Lassen Sie das Verpackungsmaterial nicht

 $\epsilon$ 

- achtlos liegen. Dieses könnte andernfalls für Kinder zu einem gefährlichen Spielzeug werden. • Schützen Sie das Produkt vor extremen Temperaturen, direkter Sonneneinstrahlung, starken Erschütterungen, hoher Feuchtigkeit, Nässe, brennbaren Gasen, Dämpfen und
- Lösungsmitteln. Setzen Sie das Produkt keiner mechanischen Beanspruchung aus.
- Gehen Sie stets vorsichtig mit dem Produkt um. Stöße, Schläge oder sogar das Herunterfallen aus geringer Höhe können das Produkt beschädigen.
- Wenden Sie sich an eine Fachkraft, sollten Sie Zweifel in Bezug auf die Arbeitsweise, die Sicherheit oder den Anschluss des Geräts haben. • Lassen Sie Wartungs-, Änderungs- und Reparaturarbeiten ausschließlich von einer Fachkraft bzw. einer zugelassenen Fachwerkstatt ausführen.
- Sollten Sie noch Fragen haben, die in dieser Bedienungsanleitung nicht beantwortet wurden, wenden Sie sich an unseren technischen Kundendienst oder anderes Fachpersonal.
- Die Maus funktioniert möglicherweise auf einigen Oberflächen nicht gut, verwenden Sie für beste Ergebnisse ein Mauspad.
- **b) LED-Licht**
- Achtung, LED-Licht:
- Blicken Sie nicht direkt in das LED-Licht! Blicken Sie weder direkt noch mit optischen

#### Geräten in den Lichtstrahl! **c) Batterien/Akkus**

- Achten Sie beim Einlegen der Batterie/des Akkus auf die richtige Polung.
	- Entfernen Sie die Batterie / den Akku, wenn Sie das Gerät längere Zeit nicht verwenden, um Beschädigungen durch Auslaufen zu vermeiden. Auslaufende oder beschädigte Batterien/Akkus können bei Hautkontakt Säureverätzungen hervorrufen. Beim Umgang mit beschädigten Batterien/Akkus sollten Sie daher Schutzhandschuhe tragen.

• Bewahren Sie Batterien/Akkus außerhalb der Reichweite von Kindern auf. Lassen Sie Batterien / Akkus nicht frei herumliegen, da diese von Kindern oder Haustieren verschluckt werden könnten.

• Alle Batterien/Akkus sollten zum gleichen Zeitpunkt ersetzt werden. Das Mischen von alten und neuen Batterien/Akkus im Gerät kann zum Auslaufen der Batterien/Akkus und zur Beschädigung des Geräts führen.

• Nehmen Sie keine Batterien / Akkus auseinander, schließen Sie sie nicht kurz und werfen Sie sie nicht ins Feuer. Versuchen Sie niemals, nicht aufladbare Batterien aufzuladen. Es besteht Explosionsgefahr!

- 
- Bluetooth-Kopplungstaste (im Batteriefach) 11 DPI-Umschalter 12 Optischer Sensor 13 **Ein-/Ausschalter**

# **Kanal wählen**

1. Drücken Sie die Kanalwahltaste, um einen Kanal auszuwählen oder zwischen angeschlossenen<br>Geräten umzuschalten.

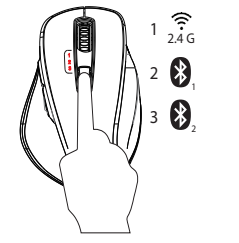

2. Die entsprechende Kanalanzeige blinkt zur Anzeige, welcher Kanal aktiv ist.

#### **Verbindung**

### **a) 2,4 GHz (Kanal 1)**

- 1. Schalten Sie die Maus ein **(13)**.
- 2. Schließen Sie den USB-Empfänger an einem freien USB-Port Ihres Computers an.
- 3. Drücken Sie die Kanalwahltaste **(8)** und wählen Sie Kanal "1". Die entsprechende Kanalanzeige blinkt.

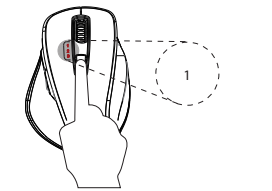

4. Die Verbindung wird automatisch aufgebaut.

#### **b) Bluetooth (Kanal 2 und 3)**

- 1. Schalten Sie die Maus ein.
- 2. Aktivieren Sie die Bluetooth-Funktion auf Ihrem Computer, Tablet oder Smartphone. Informationen zur Durchführung dieses Verfahrens finden Sie in der Bedienungsanleitung Ihres Wiedergabegeräts.
- 3. Drücken Sie die Kanalwahltaste und wählen Sie Kanal 2 oder 3.
- 4. Drücken Sie die Kanalwahltaste und halten Sie sie gedrückt, bis die entsprechende Anzeige schnell blinkt.
- 5. Öffnen Sie die Bluetooth-Einstellungen auf Ihrem Gerät und koppeln Sie es mit "BT4.0+2.4G Mouse".

#### **DPI auswählen**

Die Cursor-Empfindlichkeitsstufe kann durch Drücken der DPI-Taste eingestellt werden. Je höher die DPI der Maus eingestellt ist, desto schneller ist die Zeigergeschwindigkeit.

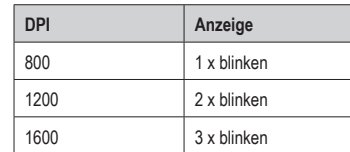

#### **Schlafmodus**

- Die Maus wechselt nach 5 Sekunden Inaktivität in den Standby-Modus und nach 30 Sekunden in den Tiefschlaf.
- Drücken Sie eine beliebige Taste, um den normalen Betrieb fortzusetzen.

#### **Pflege und Reinigung**

- Verwenden Sie keine aggressiven Reinigungsmittel, Alkohol oder andere chemische Lösungsmittel, da diese zu Schäden am Gehäuse und zu Fehlfunktionen führen können.
- Verwenden Sie zum Reinigen des Produkts ein trockenes, faserfreies Tuch.

# **Konformitätserklärung (DOC)**

Hiermit erklärt Conrad Electronic SE, Klaus-Conrad-Straße 1, D-92240 Hirschau, dass dieses Produkt der Richtlinie 2014/53/EU entspricht.

Der vollständige Text der EU-Konformitätserklärung ist unter der folgenden Internetadresse verfügbar: www.conrad.com/downloads

Geben Sie die Bestellnummer des Produkts in das Suchfeld ein. Anschließend können Sie die EU-Konformitätserklärung in den verfügbaren Sprachen herunterladen.

# **Entsorgung**

### **a) Produkt**

Alle Elektro- und Elektronikgeräte, die auf den europäischen Markt gebracht werden, müssen mit diesem Symbol gekennzeichnet werden. Dieses Symbol weist darauf hin, dass dieses Gerät am Ende seiner Lebensdauer getrennt von unsortiertem Siedlungsabfall zu entsorgen ist.

Jeder Besitzer von Altgeräten ist verpflichtet, Altgeräte einer vom unsortierten Siedlungsabfall ge-trennten Erfassung zuzuführen. Die Endnutzer sind verpflichtet, Altbatterien und Altakkumulatoren, die nicht vom Altgerät umschlossen sind, sowie Lampen, die zerstörungsfrei aus dem Altgerät entnommen werden können, vor der Abgabe an einer Erfassungsstelle vom Altgerät zerstörungsfrei zu trennen. Vertreiber von Elektro- und Elektronikgeräten sind gesetzlich zur unentgeltlichen Rücknahme von Alt-geräten verpflichtet. Conrad stellt Ihnen folgende kostenlose Rückgabemöglichkeiten zur Verfügung (weitere Informationen auf unserer Internet-Seite):

- in unseren Conrad-Filialen
- in den von Conrad geschaffenen Sammelstellen • in den Sammelstellen der öffentlich-rechtlichen Entsorgungsträger oder bei den von Herstellern und Vertreibern im Sinne des ElektroG eingerichteten Rücknahmesystemen

Für das Löschen von personenbezogenen Daten auf dem zu entsorgenden Altgerät ist der Endnutzer verantwortlich.

Beachten Sie, dass in Ländern außerhalb Deutschlands evtl. andere Pflichten für die Altgeräte-Rückgabe und das Altgeräte-Recycling gelten.

#### **b) Batterien/Akkus**

Entnehmen Sie evtl. eingelegte Batterien/Akkus und entsorgen Sie diese getrennt vom Produkt. Sie als Endverbraucher sind gesetzlich (Batterieverordnung) zur Rückgabe aller gebrauchten Batterien/Akkus verpflichtet; eine Entsorgung über den Hausmüll ist untersagt.

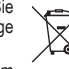

Schadstoffhaltige Batterien/Akkus sind mit dem nebenstehenden Symbol gekennzeichnet, das auf das Verbot der Entsorgung über den Hausmüll hinweist. Die Bezeichnungen für das usschlaggebende Schwermetall sind: Cd=Cadmium, Hg=Quecksilber, Pb=Blei (die Bezeichnung steht auf den Batterien/Akkus z.B. unter dem links abgebildeten Mülltonnen-Symbol).

Ihre verbrauchten Batterien/Akkus können Sie unentgeltlich bei den Sammelstellen Ihrer Gemeinde, unseren Filialen oder überall dort abgeben, wo Batterien/Akkus verkauft werden. Sie erfüllen damit die gesetzlichen Verpflichtungen und leisten Ihren Beitrag zum Umweltschutz.

Vor der Entsorgung sind offen liegende Kontakte von Batterien/Akkus vollständig mit einem Stück Klebeband zu verdecken, um Kurzschlüsse zu verhindern. Auch wenn Batterien/Akkus leer sind, kann die enthaltene Rest-Energie bei einem Kurzschluss gefährlich werden (Aufplatzen, starke Erhitzung, Brand, Explosion).

#### **Technische Daten**

Stromversorgung............ 1 x 1,5-V-Batterie Typ AA DPI-Einstellungen........... 800, 1200, 1600 Bluetooth-Version ........... 4.2 Bluetooth-Name.............. BT4.0+2.4G Mouse Frequenz ........................ 2,403 - 2,480 GHz Sendeleistung................. 0 dBm Sendereichweite............. ca. 10 m Unterstützt<br>Betriebssysteme... Betriebs 16/32 Bit). oder höher, MacOS X 10.12 oder höher, Android 5.0 oder höher, iPad OS 13.4 oder höher<br>-5 bis +50 °C, 10 – 85 % Betriebsbedingungen. rF (nicht kondensierend) Lagerbedingungen.......... -10 bis +50 °C, 10 – 95 % rF (nicht kondensierend) Abmessungen<br> $(B \times H \times T)$ .... 81 x 42 x 117 mm (Maus) 14 x 6 x 18,5 mm (USB-Empfänger) Gewicht........................... 88 g (Maus) 1,6 g (USB-Empfänger)

Dies ist eine Publikation der Conrad Electronic SE, Klaus-Conrad-Str. 1, D-92240 Hirschau (www.conrad.com). Alle Rechte einschließlich Ubersetzung vorbehalten. Reproduktionen jeder Art, z. B. Fotokopie, Mikroverfilmung, oder die<br>Erfassung in elektronischen Datenverarbeitungsanlagen, bedürfen der schriftlichen Genehmigung des Herausge Nachdruck, auch auszugsweise, verboten. Die Publikation entspricht dem technischen Stand bei Drucklegung. Copyright 2022 by Conrad Electronic SE. \*2254842\_v2\_0322\_02\_dh\_m\_de

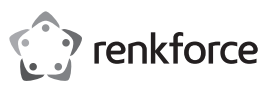

# **Operating Instructions**

# **RF-WM-230**

# **Multi-Device Wireless Mouse Item No. 2254842**

#### **Intended use**

The product is a wireless optical mouse that can be connected to three devices via Bluetooth or using the pre-paired USB receiver. You can switch between connected devices using the select channel button, an indicator will light up to show which channel is active.

Contact with moisture must be avoided under all circumstances.

For safety and approval purposes, you must not rebuild and/or modify this product. If you use the product for purposes other than those described above, the product may be damaged. In addition, improper use can result in other hazards. Read the instructions carefully and store them in a safe place. Make this product available to third parties only together with its operating instructions.

This product complies with the statutory national and European requirements. All company names and product names are trademarks of their respective owners. All rights reserved.

#### **Delivery content**

- Mouse
- USB receiver
- 1x AA battery
- Operating instructions

**Up-to-date operating instructions** Download the latest operating instructions at www.conrad.com/downloads or scan the QR code shown. Follow the instructions on the website.

#### **Safety instructions**

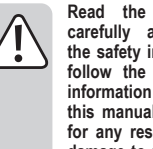

**the safety information. If you do not follow the safety instructions and information on proper handling in this manual, we assume no liability for any resulting personal injury or damage to property. Such cases will invalidate the warranty/guarantee.**

#### **Operating elements**

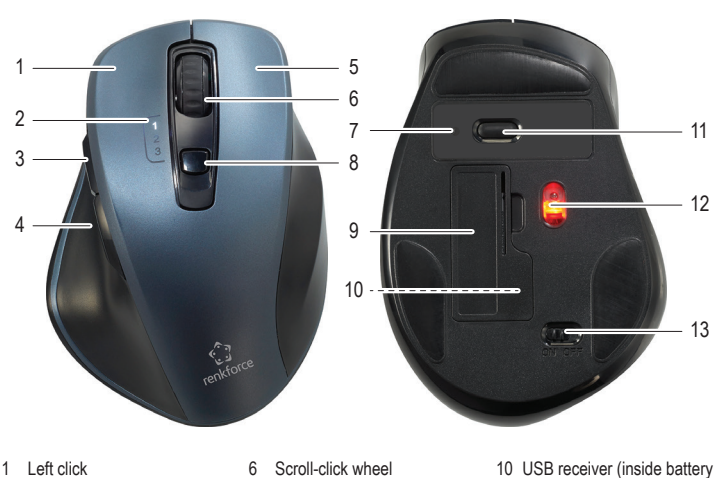

- 1 Left click<br>2 Channel
- 2 Channel indicator lights Forward button
- 4 Back button
- 5 Right click
- DPI indicator
	- 8 Select channel /
- Bluetooth pairing button
- 9 Battery compartment cover
- compartment)
- 11 DPI selector
- 12 Optical sensor
- 13 Power **ON**/**OFF**

# **Insert battery**

 $\epsilon$ 

- 1. Open the battery compartment cover **(9)**.
- 2. Insert 1x AA type battery, matching the polarity shown inside.
- 3. Replace the cover.
- Low battery The active channel LED flashes quickly

#### **Select channel**

1. Press the channel select button to select a channel or switch between connected devices.

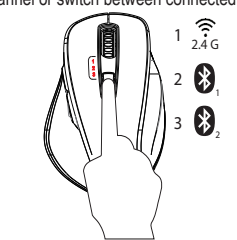

2. The corresponding channel indicator will blink to indicate which channel is active.

#### **Connection**

- **a) 2.4 GHz (Channel 1)**
- 1. Switch the mouse ON **(13)**.
- 2. Plug the USB receiver into an available USB port on your computer.
- 3. Press the select channel button **(8)** and choose channel "1". The corresponding channel indicator light will blink.

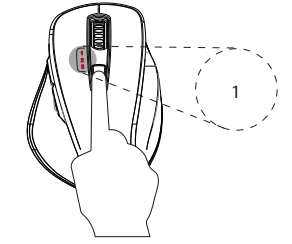

4. The connection will be made automatically.

#### **b) Bluetooth (Channel 2 and 3)**

- 1. Switch the mouse ON. 2. Enable Bluetooth on your computer, tablet, or smart phone.
- Refer to your device operating instructions for information about how to do this.
- 3. Press the select channel button and choose channel 2 or 3.
- 4. Press and hold the channel select button until the corresponding channel indicator blinks rapidly.
- 5. Open the Bluetooth settings on your device and pair with "BT4.0+2.4G Mouse".

#### **Select DPI**

Cursor sensitivity levels can be adjusted by pressing the DPI button. The higher the number the faster the tracking speed.

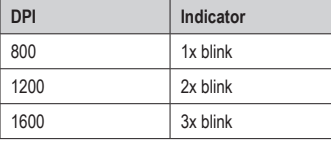

#### **Sleep mode**

- The mouse will enter standby mode after 5 secs of inactivity, and deep sleep after 30 secs of inactivity
- Press any button to resume normal operation.

#### **Care and cleaning**

- Do not use any aggressive cleaning agents, rubbing alcohol or other chemical solutions as they can cause damage to the housing and malfunctioning.
- Clean the product with a dry, fibre-free cloth.

#### **Declaration of Conformity (DOC)**

Conrad Electronic SE, Klaus-Conrad-Straße 1, D-92240 Hirschau hereby declares that this product conforms to the 2014/53/EU directive.

> Click on the following link to read the full text of the EU declaration of conformity: www.conrad.com/downloads

Enter the product item number in the search box. You can then download the EU declaration of conformity in the available languages.

# **Disposal**

#### **a) Product**

X

This symbol must appear on any electrical and electronic equipment placed on the EU market. This symbol indicates that this device should not be disposed of as unsorted municipal waste at the end of its service life.

Owners of WEEE shall dispose of it separately from unsorted municipal waste. Spent batteries and accumulators, which are not enclosed by the WEEE, as well as lamps that can be removed from the WEEE in a non-destructive manner, must be removed by end users from the WEEE in a non-destructive manner before it is handed over to a collection point.

Distributors of electrical and electronic equipment are legally obliged to provide free takeback of waste. Conrad provides the following return options **free of charge** (more details on our website):

- in our Conrad offices
- at the Conrad collection points
	- at the collection points of public waste management authorities or the collection points set up by manufacturers or distributors within the meaning of the ElektroG

End users are responsible for deleting personal data from the WEEE to be disposed of. It should be noted that different obligations about the return or recycling of WEEE may apply in countries outside of Germany.

#### **b) (Rechargeable) batteries**

Remove batteries/rechargeable batteries, if any, and dispose of them separately from the product. According to the Battery Directive, end users are legally obliged to return all spent batteries/rechargeable batteries; they must not be disposed of in the normal household waste.

> Batteries/rechargeable batteries containing hazardous substances are labelled with this symbol to indicate that disposal in household waste is forbidden. The abbreviations for heavy metals in batteries are: Cd = Cadmium, Hg = Mercury, Pb = Lead (name on (rechargeable) batteries,

e.g. below the trash icon on the left). Used (rechargeable) batteries can be returned to collection points in your municipality, our stores or wherever (rechargeable) batteries are sold. You thus fulfil your statutory obligations and contribute to envi-

ronmental protection. Batteries/rechargeable batteries that are disposed of should be protected against short circuit and their exposed terminals should be covered completely with insulating tape before disposal. Even empty batteries/rechargeable batteries can contain residual energy that may cause them to swell, burst, catch fire or explode in the event of a short circuit.

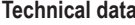

Power supply.................. 1 x 1.5 V AA battery DPI settings .................... 800, 1200, 1600 Bluetooth version..........<br>Bluetooth name BT4 0+2 4G Mouse Frequency....................... 2.403 - 2.480 GHz Transmission power........ 0 dBm Transmission distance.... aprox. 10 m<br>Supported OS................. Windows® 8  $S$ . Windows® 8 (16/32 bit) or above, MacOS X 10.12 or above, Android 5.0 or above, iPad OS 13.4 or above Operating conditions....... -5 to +50 ºC, 10 – 85 % RH (non-condensing) Storage conditions.......... -10 to +50 ºC, 10 – 95 % RH (non-condensing) Dimensions (W x H x D) . 81 x 42 x 117 mm (mouse) 14 x 6 x 18.5 mm (USB receiver) Weight ............................ 88 g (mouse) 1.6 g (USB receiver)

This is a publication by Conrad Electronic SE, Klaus-Conrad-Str. 1, D-92240 Hirschau (www.conrad.com). All rights including translation reserved. Reproduction by any method, e.g. photocopy, microfilming, or the capture in electronic data processing systems require the prior written approval by the editor. Reprinting, also in part, is prohibited. This publication represent the technical status at the time of printing.

Copyright 2022 by Conrad Electronic SE. \*2254842\_v2\_0322\_02\_dh\_m\_en

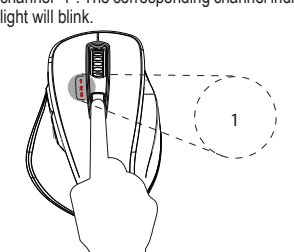

- (Rechargeable) batteries must be kept out of reach of children. Do not leave (rechargeable)
- batteries lying around, as there is risk, that children or pets swallow them. All (rechargeable) batteries should be replaced at the same time. Mixing old and new (rechargeable)

**a) General information**

children and pets.

material for children.

damage the product.

repair centre.

personnel.

**b) LED light** Attention, LED light:

stress.<br>Please

The device is not a toy. Keep it out of the reach of

• Do not leave packaging material lying around carelessly. This may become dangerous playing

• Protect the appliance from extreme temperatures, direct sunlight, strong jolts, high humidity, moisture, flammable gases, steam and solvents. • Do not place the product under any mechanical

Consult an expert when in doubt about the operation, safety or connection of the appliance. • Maintenance, modifications and repairs must only be completed by a technician or an authorised

If you have questions which remain unanswered by these operating instructions, contact our technical support service or other technical

• The mouse may not work well on some surfaces,

Do not look directly into the LED light! Do not look into the beam directly or with

Correct polarity must be observed while inserting

The (rechargeable) batteries should be removed from the device if it is not used for a long period

use a mouse pad for best results.

optical instruments! **c) (Rechargeable) batteries**

the (rechargeable) battery.

handle the product carefully. Jolts, impacts or a fall even from a low height can

- batteries in the device can lead to (rechargeable) battery leakage and device damage. • (Rechargeable) batteries must not be dismantled,
- short-circuited or thrown into fire. Never recharge nonrechargeable batteries. There is a risk of explosion!

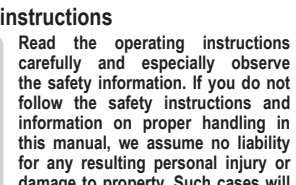

# of time to avoid damage through leaking. Leaking or damaged (rechargeable) batteries might cause acid burns when in contact with skin, therefore use suitable protective gloves to handle corrupted (rechargeable) batteries.

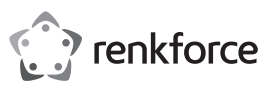

# **Mode d'emploi**

# **RF-WM-230**

# **Souris sans fil multidispositif**

**N° de commande 2254842**

#### **Utilisation prévue**

Ce produit est une souris optique sans fil qui peut être connectée à trois appareils via Bluetooth ou à l'aide du récepteur USB pré-apparié. Vous pouvez passer d'un appareil connecté à l'autre en utilisant la touche de sélection du canal, un voyant s'allumera pour indiquer le canal actif.

Dans tous les cas, le contact avec l'humidité doit être évité.

Pour des raisons de sécurité et d'homologation toute restructuration et/ou modification du produit est interdite. Toute utilisation à des fins autres que celles décrites ci-dessus pourrait endommager le produit. En outre, une mauvaise utilisation vous expose à d'autres risques. Lisez attentivement les instructions du mode d'emploi et conservez-le dans un endroit sûr. Ne mettez ce produit à la disposition de tiers qu'avec son mode d'emploi.

Ce produit est conforme aux exigences nationales et européennes en vigueur. Tous les noms d'entreprises et appellations de produits sont des marques commerciales de leurs propriétaires respectifs. Tous droits réservés.

#### **Contenu de l'emballage**

- **Souris**
- Récepteur USB
- 1 pile de type AA
- Mode d'emploi

#### **Mode d'emploi actualisé**

Téléchargez le mode d'emploi le plus récent sur www.conrad.com/downloads ou scannez le code QR indiqué. Suivez les instructions figurant sur le site Web.

#### **Consignes de sécurité**

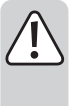

**et observez particulièrement les consignes de sécurité. Nous déclinons toute responsabilité en cas de dommages corporels**  matériels résultant du **respect des consignes de sécurité et des informations relatives à la manipulation correcte contenues dans ce manuel. De tels cas entraînent l'annulation de la garantie.**

**Lisez attentivement le mode d'emploi** 

回校回

#### **a) Informations générales**

Cet appareil n'est pas un jouet. Il doit rester hors de portée des enfants et des animaux

#### **Éléments de fonctionnement**

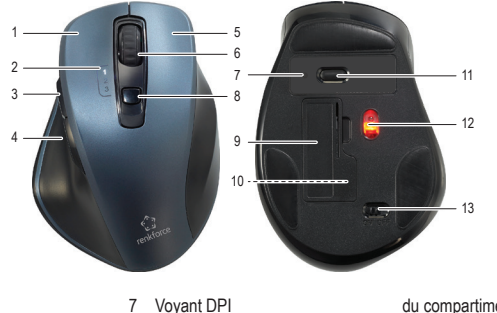

8 Touche de sélection du canal/ d'appairage Bluetooth 9 Couvercle du compartiment à

10 Récepteur USB (à l'intérieur

piles

- 1 Clic gauche
- 2 Voyants lumineux des canaux 3 Bouton Suivant
- 
- 4 Bouton Précédent<br>5 Clic droit
- 5 Clic droit<br>6 Molette d 6 Molette de défilement/à cliquer

#### **Insertion des piles**

- 1. Retirez le couvercle du compartiment à piles **(9)**. 2. Mettez 1 pile de type AA dans le compartiment en respectant la polarité indiquée à l'intérieur.
- 3. Remettez le couvercle en place.
	- Pile faible La LED du canal actif clignote rapidement.

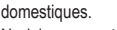

• Ne laissez pas traîner le matériau d'emballage. Celui-ci peut se révéler dangereux si des enfants le prennent pour un jouet.

 $\epsilon$ 

- Gardez l'appareil à l'abri de températures extrêmes, de la lumière directe du soleil, de secousses intenses, d'humidité élevée, d'eau, de gaz inflammables, de vapeurs et de solvants. • N'exposez pas le produit à des contraintes
- mécaniques. • Manipulez le produit avec précaution. Des
- secousses, des chocs ou une chute, même de faible hauteur, peuvent endommager le produit. • Consultez un spécialiste en cas de doute sur le
- fonctionnement, la sécurité ou le raccordement de l'appareil.
- L'entretien, les modifications et les réparations doivent être effectués uniquement par un technicien ou un centre de réparation agréé.
- Si vous avez des questions qui sont restées sans réponse après avoir lu toutes les instructions d'utilisation, contactez notre service de support technique ou un autre technicien spécialisé.
- Au cas où la souris ne fonctionne pas correctement sur certaines surfaces, utilisez un tapis de souris pour obtenir de meilleurs résultats.

# **b) Éclairage LED**

- Attention, éclairage LED :
- Ne regardez pas directement la lumière produite par les diodes LED !
- Ne regardez pas directement dans le faisceau ni avec des instruments optiques !

### **c) Piles/accumulateurs**

- Respectez les indications de polarité lorsque vous insérez les piles/accumulateurs.
- Retirez les piles/accumulateurs de l'appareil s'il n'est pas utilisé pendant longtemps afin d'éviter les dégâts causés par des fuites. Des piles/accumulateurs qui fuient ou qui sont endommagées peuvent provoquer des brûlures acides lors du contact avec la peau ; l'utilisation de gants protecteurs appropriés est par conséquent recommandée pour manipuler les piles/accumulateurs corrompues.
- Gardez les piles/accumulateurs hors de portée des enfants. Ne laissez pas traîner de piles/ accumulateurs, car des enfants ou des animaux pourraient les avaler.
- Il convient de remplacer toutes les piles/ accumulateurs en même temps. Le mélange de piles/accumulateurs anciennes et de nouvelles piles/accumulateurs dans l'appareil peut entraîner la fuite d'accumulateurs et endommager l'appareil.
- Les piles/accumulateurs ne doivent pas être démantelées, court-circuitées ou jetées dans un feu. Ne rechargez pas les piles non rechargeables. Cela constituerait un risque d'explosion !

- du compartiment à piles)
- 11 Sélecteur DPI 12 Capteur optique
- 13 Commutateur
	- **MARCHE** / **ARRÊT**
- **Sélection du canal**

1. Appuyez sur la touche de sélection du canal pour sélectionner un canal ou passer d'un appareil connecté à l'autre.

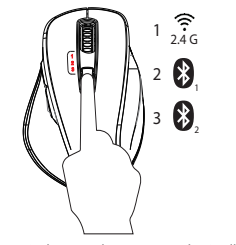

2. Le voyant du canal correspondant clignotera pour indiquer le canal actif.

#### **Connexion**

# **a) 2,4 GHz (Canal 1)**

- 1. Mettez la souris en marche **(13)**.
- 2. Branchez le récepteur USB sur un port USB libre de votre ordinateur.
- 3. Appuyez sur la touche de sélection du canal **(8)** et choisissez le canal « 1 ». Le voyant lumineux du canal correspondant se met à clignoter.

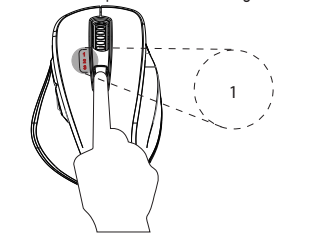

4. La connexion s'établit automatiquement.

- **b) Bluetooth (canal 2 et 3)**
- 1.<br>Mettez la souris en marche.
- 2. Activez le Bluetooth sur votre ordinateur, tablette ou smartphone. Consultez le mode d'emploi de votre appareil
- pour savoir comment procéder. 3. Appuyez sur la touche de sélection du canal et choisissez le canal 2 ou 3.
- 4. Appuyez sur la touche de sélection du canal et maintenez-la enfoncée jusqu'à ce que le voyant du canal correspondant clignote rapidement.
- 5. Ouvrez les paramètres Bluetooth de votre appareil et appariez-le à « BT4.0+2.4G Mouse ».

#### **Sélecteur DPI**

Les niveaux de sensibilité du curseur peuvent être ajustés en appuyant sur la touche DPI. Plus le nombre sera élevé, plus la vitesse du curseur augmentera.

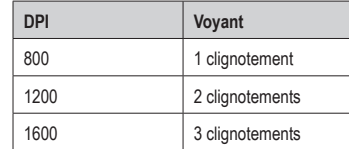

#### **Mode veille**

- La souris passe en mode veille après 5 secondes d'inactivité et en mode veille prolongée après 30 secondes d'inactivité.
- Appuyez sur l'une des touches pour réactiver la souris.

#### **Entretien et nettoyage**

- N'utilisez pas de produits de nettoyage abrasifs, d'alcool à friction ou autre produit chimique ; ceux-ci risqueraient d'abîmer le boîtier et de causer des dysfonctionnements.
- Nettoyez le produit avec un chiffon sec et sans fibres.

#### **Déclaration de conformité (DOC)**

Conrad Electronic SE, Klaus-Conrad-Strasse 1, D-92240 Hirschau, déclare par la présente que ce produit est conforme à la directive 2014/53/UE.

Le texte intégral de la déclaration de conformité UE est disponible au lien suivant : www.conrad.com/downloads

Saisissez le numéro de l'article dans le champ de recherche. Vous pouvez télécharger la déclaration de conformité UE dans les langues disponibles.

#### **Élimination des déchets**

#### **a) Produit**

Tous les équipements électriques et électroniques mis sur le marché europé-en doivent être marqués de ce symbole. Ce symbole indique que cet appareil doit être éliminé séparément des déchets municipaux non triés à la fin de son cycle de vie.

Tout détenteur d'appareils usagés est tenu de les remettre à un service de collecte séparé des déchets municipaux non triés. Les utilisateurs finaux sont tenus de séparer, sans toutefois les détruire, les piles et accumulateurs usagés qui ne sont pas intégrés dans l'appareil usagé, ainsi que les lampes qui peuvent être enlevées de l'appareil usagé sans être détruites, avant de le remettre à un point de collecte.

Les distributeurs d'équipements électriques et électroniques sont légalement tenus de reprendre gratuitement les appareils usagés. Conrad vous offre les possibilités de retour gratuit suivantes (plus d'informations sur notre site Internet) :

- à nos filiales Conrad
- dans les centres de collecte créés par Conrad
- dans les points de collecte des organismes de droit public chargés de l'élimination des déchets ou auprès des systèmes de reprise mis en place par les fabricants et les distributeurs au sens de la loi sur les équipements électriques et électroniques (ElektroG)

L'utilisateur final est responsable de l'effacement des données personnelles sur l'équipement usagé à mettre au rebut.

Veuillez noter que dans les pays autres que l'Allemagne, d'autres obligations peuvent s'appliquer pour la remise et le recyclage des appareils usagés.

#### **b) Piles/accumulateurs**

che).

à la protection de l'environnement.

surchauffe, incendie, explosion). **Caractéristiques techniques** Alimentation en énergie .... 1 pile AA de 1,5 V

Version Bluetooth ........... 4.2

transmission ................... 0 dBm

transmission ................... env. 10 m Systèmes requis............. Windows® 8 (16/32 bit)

Puissance de

Distance de

Conditions de<br>fonctionnement

Ce document est une publication de Conrad Electronic SE, Klaus-Conrad-Strasse 1, D-92240 Hirschau - Allemagne (www.conrad.com). Tous droits réservés y compris la traduction. La reproduction par n'importe quel moyen, p. ex. photocopie, microfilm ou saisie dans des systèmes de traitement électronique des données, nécessite l'autorisation préalable par écrit de l'éditeur. La réimpression, même en partie, est interdite. Cette publication représente l'état technique au moment de l'impression. Convright 2022 by Conrad Electronic SE. The Contract Security 2022 by Conrad Electronic SE.

Conditions de stockage

Nom du Bluetooth........... BT4.0+2.4G Mouse Fréquence ...................... 2,403 - 2,480 GHz

En tant qu'utilisateur final, vous êtes légalement tenu (Ordonnance relative à l'élimination des piles usagées) de rapporter toutes les piles/accumulateurs usagés ; il est interdit de les jeter avec les ordures ménagères.

Vous pouvez rapporter gratuitement vos piles/accumulateurs usagées aux centres de récupération de votre commune, à nos succursales ou à tous les points de vente de piles/accumulateurs. Vous respectez ainsi les ordonnances légales et contribuez

Avant la mise au rebut, recouvrez complètement les contacts exposés de la batterie/des piles avec un morceau de ruban adhésif pour éviter les courts-circuits. Même si les piles/batteries rechargeables sont vides, l'énergie résiduelle qu'elles contiennent peut être dangereuse en cas de court-circuit (éclatement,

. 800, 1200, 1600

ou version ultérieure, MacOS X 10.12 ou version ultérieure, Android 5.0 ou version ultérieure, iPad OS 13.4 ou version

-5 à +50 °C, 10 à 85 % HR (sans condensation)<br> $-10 \text{ à } +50 \text{ °C}$ .  $10 \text{ à } 95 \%$ 

HR (sans condensation)

1,6 g (récepteur USB)

14 x 6 x 18,5 mm (récepteur USB)

ultérieure

Dimensions ( $\vert x \vert$  x  $\vert x \vert$ ).... 81 x 42 x 117 mm (souris)

Poids............................... 88 g (souris)

Les piles/accumulateurs qui contiennent des substances toxiques sont caractérisées par les symboles ci-contre qui indiquent l'interdiction de les jeter dans les ordures ménagères. Les désignations pour le métal lourd prépondérant sont : Cd = cadmium, Hg = mercure, Pb = plomb (la désignation se trouve sur les piles/accumulateurs, par ex. sous le symbole de la poubelle illustré à gau-

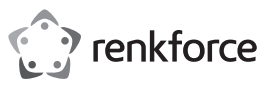

# **Gebruiksaanwijzing**

# **RF-WM-230**

# **Draadloze muis meerdere**

#### **apparaten**

#### **Bestelnr. 2254842**

#### **Beoogd gebruik**

Het product is een draadloze optische muis die op drie apparaten kan worden aangesloten via Bluetooth of de vooraf gekoppelde USB-ontvanger. U kunt schakelen tussen aangesloten apparaten met de kanaal-selectieknop, een indicator gaat branden om aan te geven welk kanaal actief is.

Contact met vocht moet absoluut worden vermeden. Om veiligheids- en goedkeuringsredenen mag u niets aan dit product veranderen. Als het product voor andere doeleinden wordt gebruikt dan hierboven beschreven, kan het worden beschadigd. Bovendien kan onjuist gebruik tot andere gevaren leiden. Lees de gebruiksaanwijzing goed door en bewaar deze op een veilige plek. Het product mag alleen samen met de gebruiksaanwijzing aan derden worden doorgegeven.

Het product is voldoet aan de nationale en Europese wettelijke voorschriften. Alle bedrijfs-en productnamen zijn handelsmerken van de betreffende eigenaren. Alle rechten voorbehouden.

#### **Leveringsomvang**

- Muis
- USB-ontvanger
- 1x AA-batterij
- Gebruiksaanwijzing

# **Meest recente gebruiksaanwijzing**

Download de meest recente gebruiksaanwijzing via www.conrad.com/downloads of scan de afgebeelde QR-code. Volg de aanwijzingen op de website op.

#### **Veiligheidsinstructies**

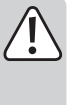

**Lees de gebruiksaanwijzing aandachtig door en neem vooral de veiligheidsinformatie in acht. Indien de veiligheidsinstructies en de aanwijzingen voor een juiste bediening in deze gebruiksaanwijzing niet worden opgevolgd, aanvaarden wij geen verantwoordelijkheid voor hieruit resulterend persoonlijk letsel of materiële schade. In dergelijke gevallen vervalt de aansprakelijkheid/ garantie.**

#### **Bedieningselementen**

# **a) Algemene informatie**

- Dit apparaat is geen speelgoed. Houd het buiten het bereik van kinderen en huisdieren. • Laat verpakkingsmateriaal niet achteloos rondslingeren. Dit kan voor kinderen gevaarlijk speelgoed worden.
- Bescherm het product tegen extreme temperaturen, direct zonlicht, sterke schokken, hoge vochtigheid, vocht, brandbare gassen, stoom en oplosmiddelen.
- Stel het product niet aan mechanische spanning bloot.
- Behandel het product met zorg. Schokken, stoten of zelfs een val van geringe hoogte kunnen het product beschadigen.
- Raadpleeg een expert als u vragen hebt over gebruik, veiligheid of aansluiting van het apparaat.
- Onderhoud, aanpassingen en reparaties mogen alleen uitgevoerd worden door een technicus of een daartoe bevoegd servicecentrum.
- Als u nog vragen heeft die niet door deze gebruiksaanwijzing worden beantwoord, kunt u contact opnemen met onze technische dienst of ander technisch personeel.
- De muis werkt mogelijk niet goed op sommige oppervlakken, gebruik een muismat voor het beste resultaat.

#### **b) Led-licht**

- Let op, LED-licht:
- Niet rechtstreeks in het led-licht kijken!
- Niet direct of met optische instrumenten in de lichtstraal kijken!

#### **c) Batterij/accu's**

地面

- Let op de juiste polariteit bij het plaatsen van de batterijen/accu's.
- De batterijen/accu's dienen uit het apparaat te worden verwijderd wanneer het gedurende langere tijd niet wordt gebruikt om beschadiging door lekkage te voorkomen. Lekkende of beschadigde batterijen/accu's kunnen brandend zuur bij contact met de huid opleveren. Gebruik daarom veiligheidshandschoenen om beschadigde batterijen/accu's aan te pakken.
- Batterijen/accu's moeten uit de buurt van kinderen worden gehouden. Laat batterijen/accu's niet rondslingeren omdat het gevaar bestaat dat kinderen en/of huisdieren ze inslikken.
- Alle batterijen/accu's dienen op hetzelfde moment te worden vervangen. Het door elkaar gebruiken van oude en nieuwe batterijen/accu's in het apparaat kan leiden tot batterijlekkage en beschadiging van het apparaat.<br>Batterijen/accu's mogen
- Batterijen/accu's mogen niet worden ontmanteld, kortgesloten of verbrand. Laad nooit niet-oplaadbare batterijen op. Er bestaat explosiegevaar!

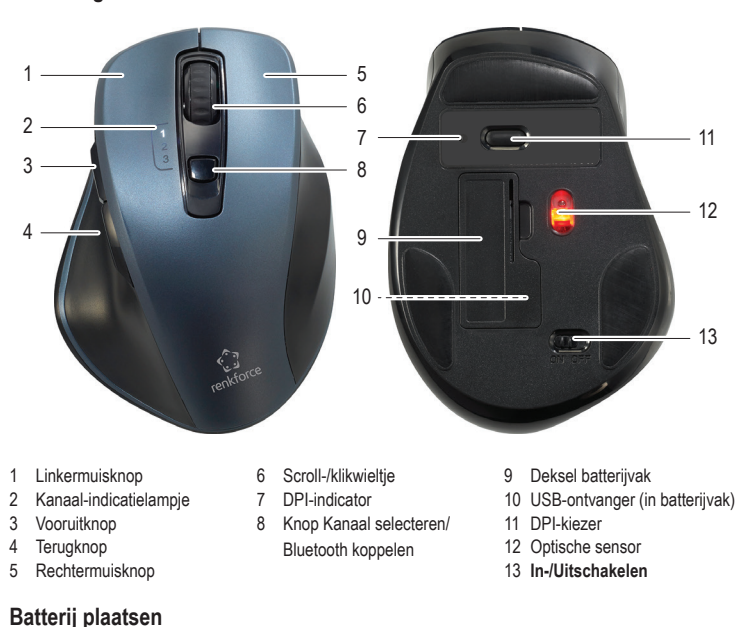

- 1. Open het deksel van het batterijvak **(9)**.
- 2. Plaats 1x AA-batterij, overeenkomstig met de weergegeven polariteit binnenin.
- 3. Plaats het klepje terug.
	- Batterij bijna leeg De LED van het actieve kanaal knippert snel.

#### **Kanaal selecteren**

 $\epsilon$ 

1. Druk op de kanaal-keuzeknop om een kanaal te selecteren of te schakelen tussen aangesloten apparaten.

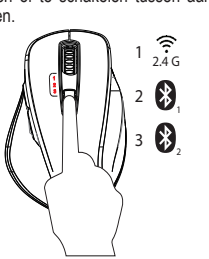

2. De bijbehorende kanaalindicator knippert om aan te geven welk kanaal actief is.

#### **Aansluiting**

#### **a) 2,4 GHz (kanaal 1)**

- 1. Zet de muis AAN **(13)**. 2. Sluit de USB-ontvanger aan op een beschikbare
- USB-poort op uw computer. 3. Druk op de kanaal-selectieknop **(8)** en
- kies kanaal "1". Het bijbehorende kanaalindicatielampje knippert.

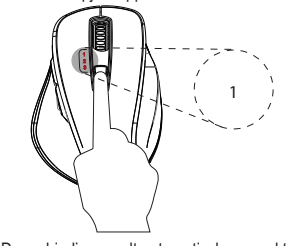

4. De verbinding wordt automatisch gemaakt.

#### **b) Bluetooth (kanaal 2 en 3)**

- Zet de muis AAN 2. Schakel Bluetooth in op uw computer, tablet of
- smartphone. Raadpleeg de gebruiksaanwijzingen van uw apparaat voor informatie over hoe dit wordt gedaan.
- 3. Druk op de kanaal-selectieknop en kies kanaal 2 of 3.
- 4. Houd de kanaal-selectieknop ingedrukt totdat de bijbehorende kanaalindicator snel knippert.
- 5. Open de Bluetooth-instellingen op uw apparaat en koppel met "BT4.0+2.4G Mouse".

#### **DPI selecteren**

De gevoeligheidsniveaus van de cursor kan worden aangepast door op de DPI-knop te drukken. Hoe hoger het nummer, hoe sneller de volgsnelheden.

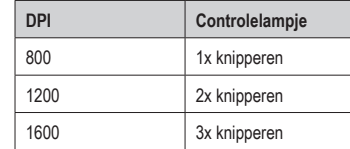

#### **Slaapmodus**

- De muis gaat na 5 seconden inactiviteit in de stand-bymodus en gaat in diepe slaap na 30 seconden inactiviteit.
- Druk op een willekeurige knop om de normale werking te hervatten.

#### **Onderhoud en reiniging**

- Gebruik in geen geval agressieve schoonmaakmiddelen, reinigingsalcohol of schoonmaakmiddelen, reinigingsalcohol of<br>andere chemische oplossingen omdat deze schade aan de behuizing of storingen kunnen veroorzaken.
- Reinig het product met een droog, pluisvrij doekje.

#### **Conformiteitsverklaring (DOC)**

Bij deze verklaart Conrad Electronic SE, Klaus-Conrad-Strasse 1, D-92240 Hirschau, dat dit product voldoet aan de Europese richtlijn 2014/53/EU.

De volledige tekst van de conformiteitsverklaring staat als download via het volgende internetadres ter beschikking: www.conrad.com/downloads

Voer het bestelnummer van het product in het zoekveld in; vervolgens kunt u de EU-<br>conformiteitsverklaring downloaden in de conformiteitsverklaring downloaden in de beschikbare talen.

Dit is een publicatie van Conrad Electronic SE, Klaus-Conrad-Str. 1, D-92240 Hirschau (www.conrad.com). Alle rechten, vertaling inbegrepen, voorbehouden. Reproducties van welke aard dan ook, bijvoorbeeld fotokopie, microverfilming of de registratie in elektronische gegevensverwerkingsapparatuur, vereisen de schriftelijke toestemming van de uitgever. Nadruk, ook van uittreksels, verboden. De publicatie voldoet aan de technische stand bij het in druk bezorgen. Copyright 2022 by Conrad Electronic SE. \*2254842\_v2\_0322\_02\_dh\_m\_nl

#### **Verwijdering**

**a) Product**

⊠

Alle elektrische en elektronische apparatuur die op de Europese markt wordt gebracht, moet met dit symbool zijn gemarkeerd. Dit symbool geeft aan dat dit apparaat aan het einde van zijn levens-duur gescheiden van het ongesorteerd gemeentelijk afval moet worden weggegooid.

Iedere bezitter van oude apparaten is verplicht om oude apparaten gescheiden van het ongesorteerd gemeentelijk afval af te voeren. Eindgebruikers zijn verplicht oude batterijen en accu's die niet bij het oude apparaat zijn ingesloten, evenals lampen die op een niet-destructieve manier uit het oude toestel kunnen worden verwijderd, van het oude toestel te scheiden alvorens ze in te leveren bij een inzamelpunt.

Distributeurs van elektrische en elektronische apparatuur zijn wettelijk verplicht om oude apparatuur gratis terug te nemen. Conrad geeft u de volgende gratis inlevermogelijkheden (meer informatie op onze website):

- in onze Conrad-filialen
- in de door Conrad gemaakte inzamelpunten in de inzamelpunten van de openbare afvalverwerkingsbedrijven of bij de terugnamesystemen die zijn ingericht door fabrikanten en distributeurs in de zin van de ElektroG

Voor het verwijderen van persoonsgegevens op het te verwijderen oude apparaat is de eindgebruiker verantwoordelijk.

Houd er rekening mee dat in landen buiten Duitsland andere verplichtingen kunnen gelden voor het inleveren van oude apparaten en het recyclen van oude apparaten.

#### **b) Batterijen/accu's**

Verwijder eventueel geplaatste batterijen/accu's en gooi ze apart van het product weg. U als eindgeb-ruiker bent wettelijk verplicht (batterijverordening) om alle gebruikte batterijen/accu's in te leveren; het weggooien bij het huisvuil is verboden.

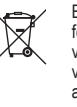

Batterijen/accu's die schadelijke stoffen bevatten, zijn gemarkeerd met ne-venstaand symbool. Deze mogen niet via het huisvuil worden afgevoerd. De aanduidingen voor de zware metalen die het betreft zijn: Cd = cadmium, Hg = kwik, Pb = lood (de aanduiding staat op de batterijen/accu's, bijv. onder de links afgebeelde vuilnisbaksymbool).

U kunt verbruikte batterijen/accu's gratis bij de verzamelpunten van uw gemeente, onze filialen of overal waar batterijen/accu's worden verkocht, afgeven. U voldoet daarmee aan de wettelijke verplichtingen en draagt bij aan de bescherming van het milieu.

Dek blootliggende contacten van batterijen/accu's volledig met een stukje plakband af alvorens ze weg te werpen, om kortsluiting te voorkomen. Zelfs als batterijen/accu's leeg zijn, kan de rest-energie die zij bevatten gevaarlijk zijn in geval van kortsluiting (barsten, sterke verhitting, brand, explosie).

#### **Technische gegevens**

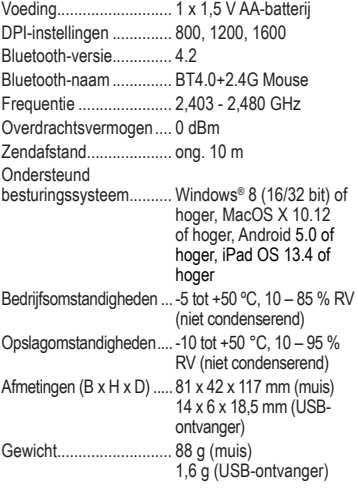